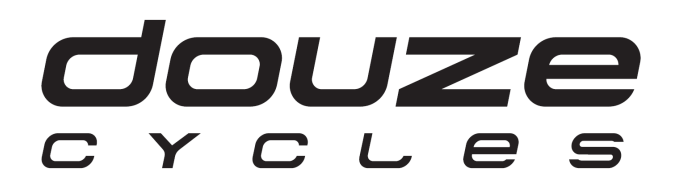

Informations sur l'utilisation du SIGMA EOX Remote 500, EOX View 1300 et l'application pour smartphone EOX App.

A destination des revendeurs et utilisateurs de vélos cargo DOUZE Cycles équipés de moteurs BAFANG G040 et M500.

# **EOX® REMOTE 500**

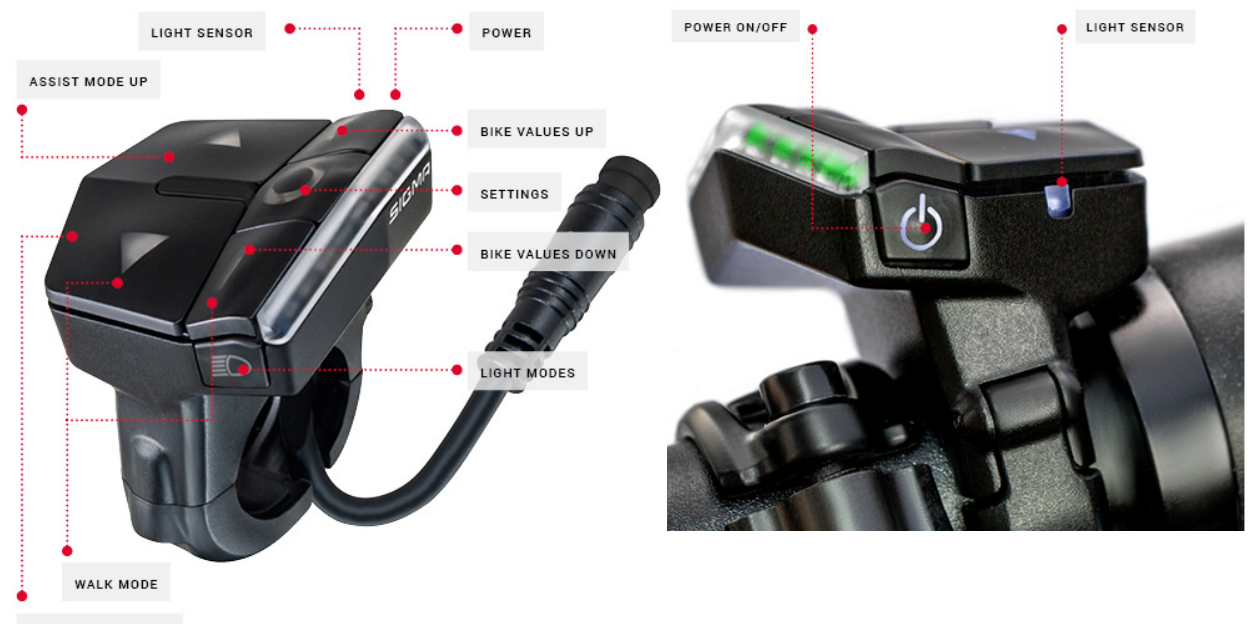

**ASSIST MODE DOWN** 

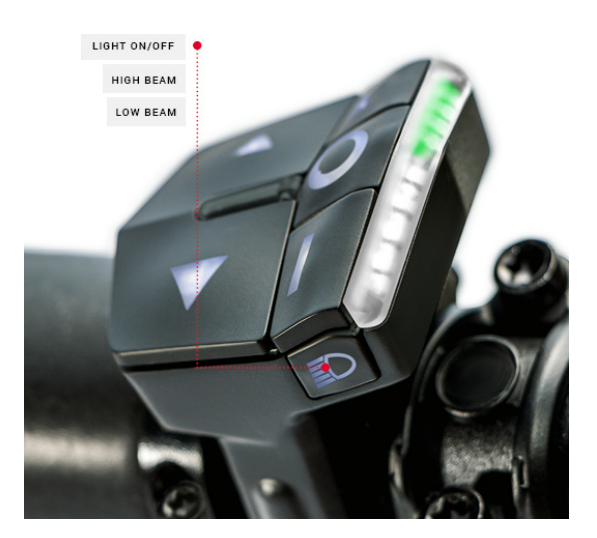

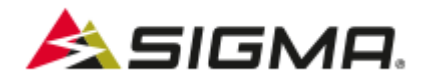

L'EOX Remote 500 est une commande au guidon épurée avec les informations essentielles comme l'autonomie ou le mode d'assistance via un système de leds.

## 1/ Allumage et extinction du système

Faire une pression longue supérieure à 2 secondes sur le bouton Power pour allumer ou éteindre le système.

#### 2/ Modes d'assistance:

Les changements de mode d'assistance se font via les 2 flèches à gauche de la commande:

-Flèche du haut pour augmenter le niveau d'assistance.

-Flèche du bas pour diminuer le niveau d'assistance.

Les leds sur la partie supérieure droite de la commande permettent de lire le mode d'assistance sélectionné.

Il existe 5 modes d'assistance avec chacun leur code couleur + 1 mode sans assistance. Ils vont progressivement du plus économe (bleu clair) au plus puissant (rouge).

#### 2/ Autonomie:

Les leds sur la partie inférieure droite de la commande correspondent à l'état de charge de la batterie.

- -1 led blanche clignotante: 1 à 10% de charge.
- -1 led blanche: 10 à 20% de charge.
- -2 leds blanches: 20 à 40% de charge.
- -3 leds blanches: 40 à 60% de charge.
- -4 leds blanches: 60 à 80% de charge.
- -5 leds blanches: 80 à 100% de charge.

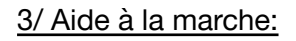

Cette fonction permet de pousser le vélo plus facilement jusqu'à 5 km/h.

Pour l'activer, appuyer sur la flèche du bas (bouton Assist mode down) plusieurs fois si nécessaire jusqu'à arriver sur le mode sans assistance. Les leds sont alors éteintes sur la partie supérieure.

Maintenir ensuite la flèche du bas (bouton Assist mode down) enfoncée pour profiter de l'aide à la marche. L'aide s'arrête dès lors que vous relâchez le bouton.

#### 4/ Eclairage:

Faire une pression longue supérieure à 2 secondes sur le bouton "Lights" pour allumer ou éteindre les phares avant et arrière.

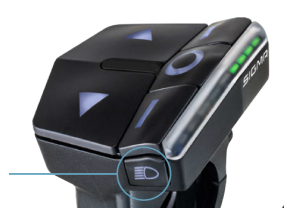

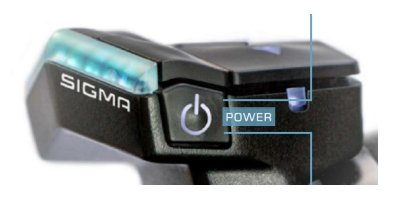

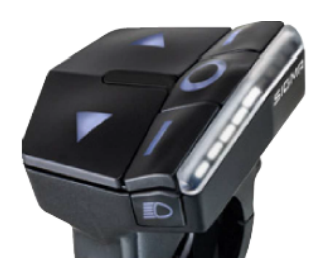

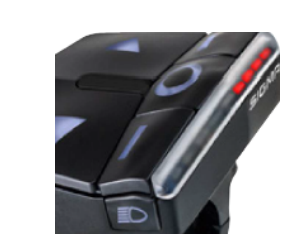

## 5/ Boutons "bike values up" "bike values down" et "settings" :

Ces 3 boutons situés entre les flèches de changement de mode d'assistance et les led sont inutiles en l'absence de connectivité avec un smartphone ou un display EOX 1300 View.

En cas de connectivité, ils sont configurés pour contrôler les informations affichées à l'écran.

#### 6/ Message d'erreur

Des leds rouges clignotantes sur la partie basse ou sur l'ensemble de la barre lumineuse à droite de la commande indiquent une erreur dans le fonctionnement du vae. Un diagnostic est à pratiquer en atelier dans le but d'identifier et corriger la panne.

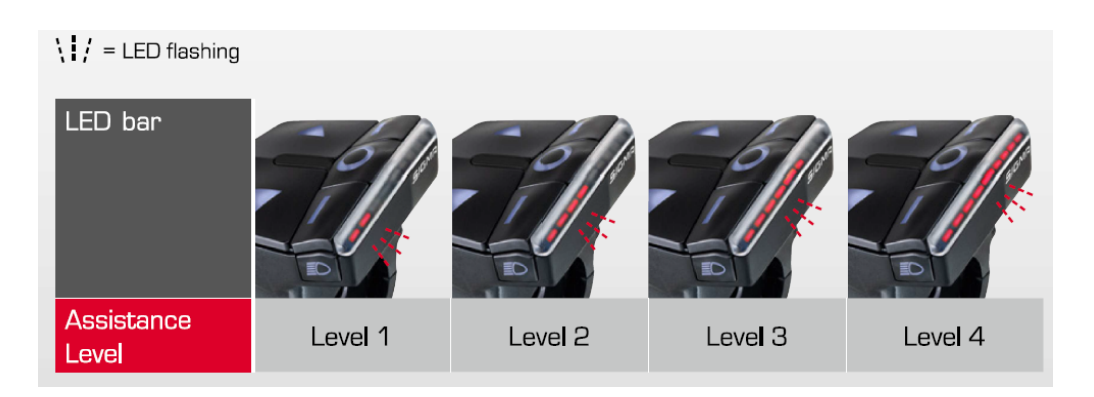

## 7/ Connectivité:

A/ Compatible avec l'application smartphone SIGMA EOX gratuite sur IOS et Android.

Utile pour suivre le kilométrage total pour l'entretien ou pour avoir des données instantanées.

Prévoir l'utilisation d'un support de téléphone générique sur cintre/potence.

B/ Possibilité de coupler la commande EOX 500 avec un display SIGMA EOX 1300 pour profiter des mêmes informations que sur le smartphone mais depuis un compteur central.

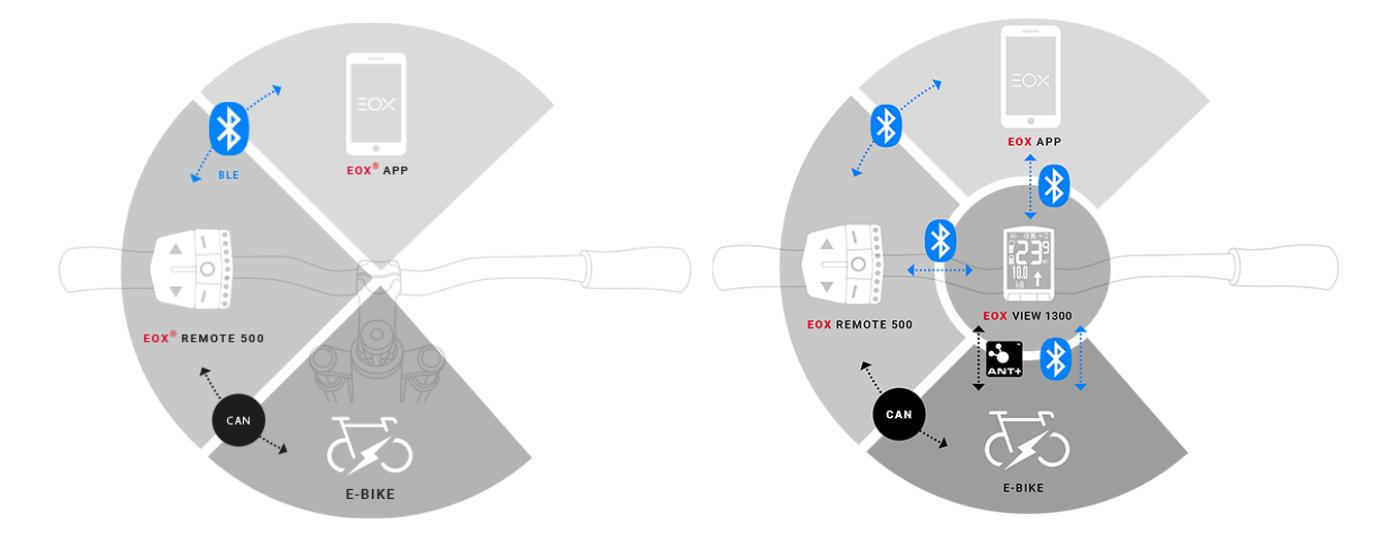

## $EOX^*$  VIEW 1300

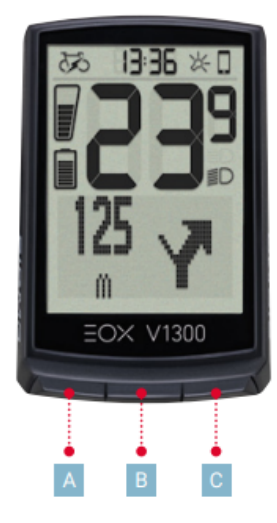

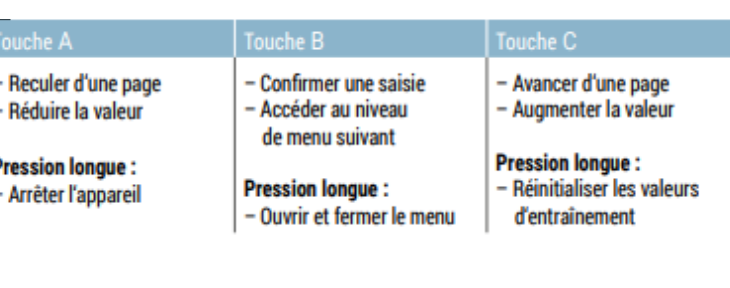

L'EOX View 1300 est une console centrale ou display sans fil spécialement dédiée aux vélos électriques et qui fonctionne en complément du EOX Remote 500.

## 1/ Caractéristiques:

-Design fin et épuré avec trois boutons pour accéder à toutes les fonctionnalités.

-Positionnement central idéal au niveau de la potence grâce à un support de cintre fourni avec les adaptateurs.

-Parfaite lisibilité des données grâce à un ecran transflectif FSTN. Présence d'un capteur de luminosité qui adapte directement le rétroéclairage de l'ecran par rapport a l'ensoleillement ambiant.

-Une autonomie de 18 mois avec l'équipement de série d'une pile longue durée. Pile CR 2450 ensuite remplaçable sans perte des données.

#### 2/ Connectivité et fonctionnement:

-Interface ANT+ et Bluetooth haute performance qui garantit une connexion et un partage des données sécurisés avec les smartphones, les gps ou les ceintures cardiaques.

-Compatible avec l'application smartphone SIGMA EOX gratuite sur IOS (App Store) et Android (Google Play)

-Fonctionne en combinaison avec le EOX Remote 500 seul pour des indications simples type vitesse, cadence etc… ou en trio avec le smartphone pour de la navigation ou la récupération des données via l'application.

## 3/ Fonctionnalités:

Cadence de pédalage. Vitesse instantanée, moyenne, max. Niveau de charge de la batterie. Autonomie estimée. Comparaison de puissance développée par le pilote et le moteur. Distance et temps de parcours journaliers. Distance totale et temps total de parcours (via application) Niveau d'assistance actuel. Indication d'allumage de l'éclairage. Guidage GPS virage après virage via KOMOOT. Température. Rétroéclairage.

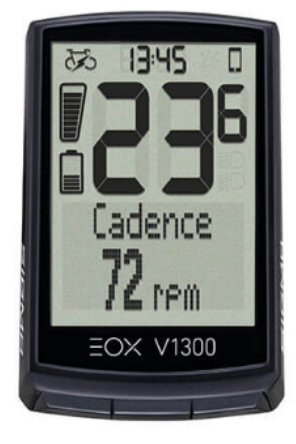

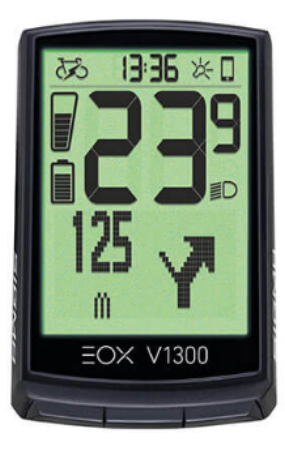

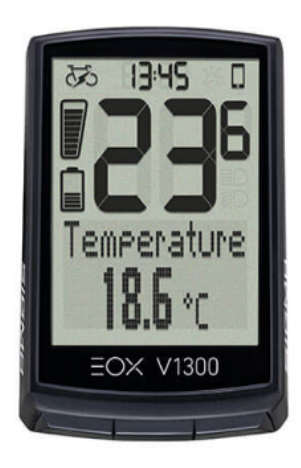

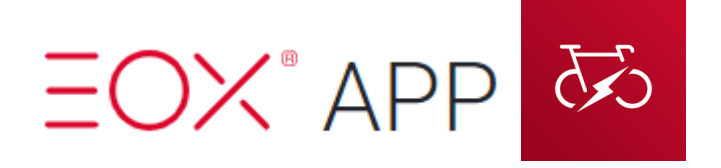

-Téléchargeable gratuitement sur IOS (App Store) et Android (Google Play). A ne pas confondre avec l'application SIGMA Ride.

-Utile pour suivre le kilométrage total pour l'entretien ou pour avoir des données instantanées par exemple. Prévoir dans le second cas l'utilisation d'un support de téléphone générique sur cintre/potence.

-L'application enregistre les trajets effectués avec le vélo via bluetooth et permet de consulter les details enregistres et de les analyser.

#### **1/Procédure d'appairage**

#### **A/ EOX Remote 500**

Vaut pour la première connexion d'un vélo avec EOX Remote 500 à EOX APP.

NB: Chaque vélo à son propre composant EOX 500 correspondant sur EOX APP. Aussi si vous gérez plusieurs vélos via le même smartphone alors ils vous faudra appairer autant de EOX 500 que de vélos rencontrés.

- 1/ Allumer le vélo.
- 2/ Activer le bluetooth sur le smartphone.
- 3/ Lancer l'application SIGMA EOX
- 4/ Depuis la page d'accueil, appuyer sur la roue dentée en bas à droite de l'écran
- 5/ Appuyer ensuite sur Mon vélo

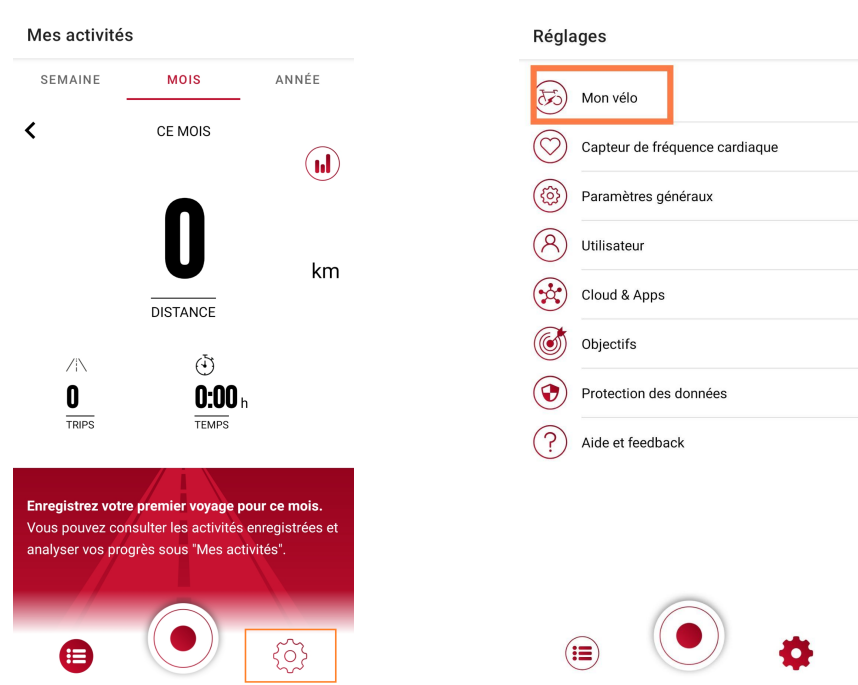

6/ Appuyer sur suivant en s'assurant que le vélo soit allumé et le bluetooth bien activé 7/ Appuyer sur le produit EOX Remote 500 une fois qu'il apparaît dans "Produits trouvés" pour finaliser l'opération.

Une coche verte informe alors du bon appairage.

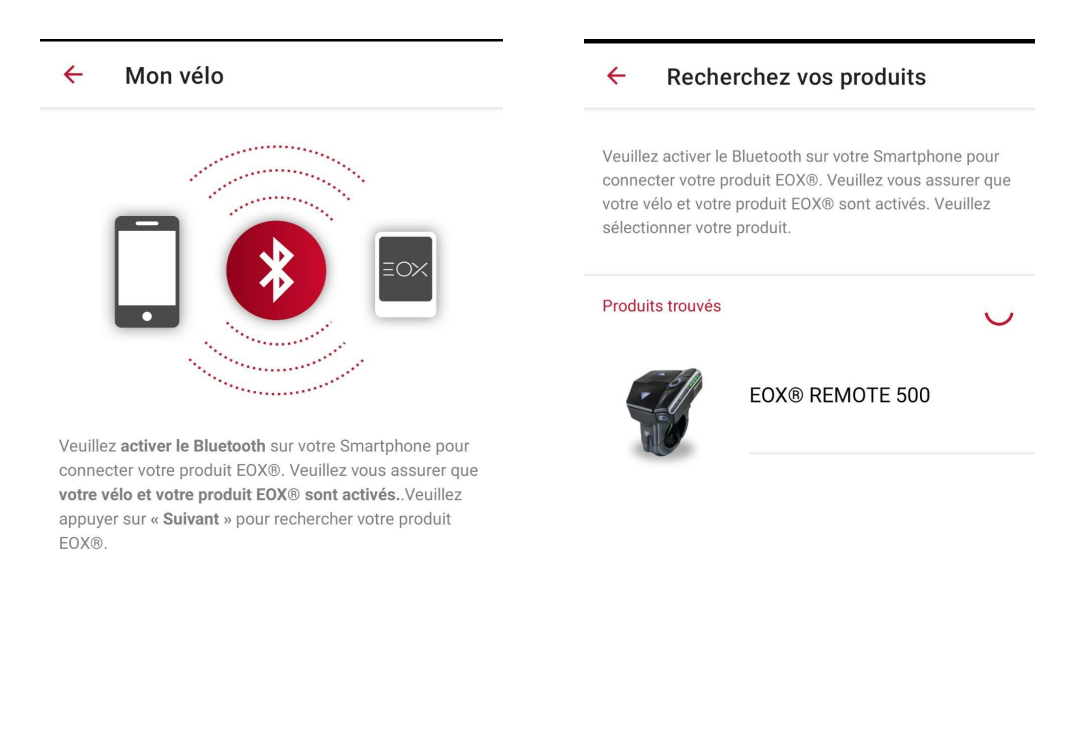

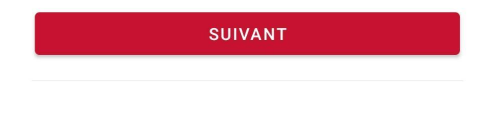

Produits trouvés

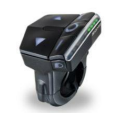

EOX® REMOTE 500

## **B/ EOX View 1300**

Vaut pour la première connexion d'un vélo avec EOX View 1300 à EOX APP.

NB: Chaque vélo à son propre composant View 1300 correspondant sur EOX APP. Aussi si vous gérez plusieurs vélos via le même smartphone alors ils vous faudra appairer autant de View 1300 que de vélos rencontrés.

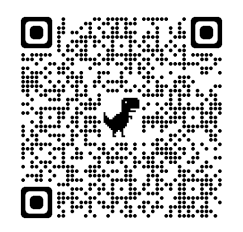

Retrouver le détail de la mise en marche et des fonctionnalités du compteur Eox View 1300 grâce à la notice disponible à partir du QR code ci-joint.

1/ Allumer le compteur en faisant un appui long (5 secondes) sur l'un des 3 boutons.

- 2/ Allumer le vélo.
- 3/ Activer le bluetooth sur le smartphone.
- 4/ Lancer l'application SIGMA EOX
- 5/ Depuis la page d'accueil, appuyer sur la roue dentée en bas à droite de l'écran
- 6/ Appuyer ensuite sur Mon vélo

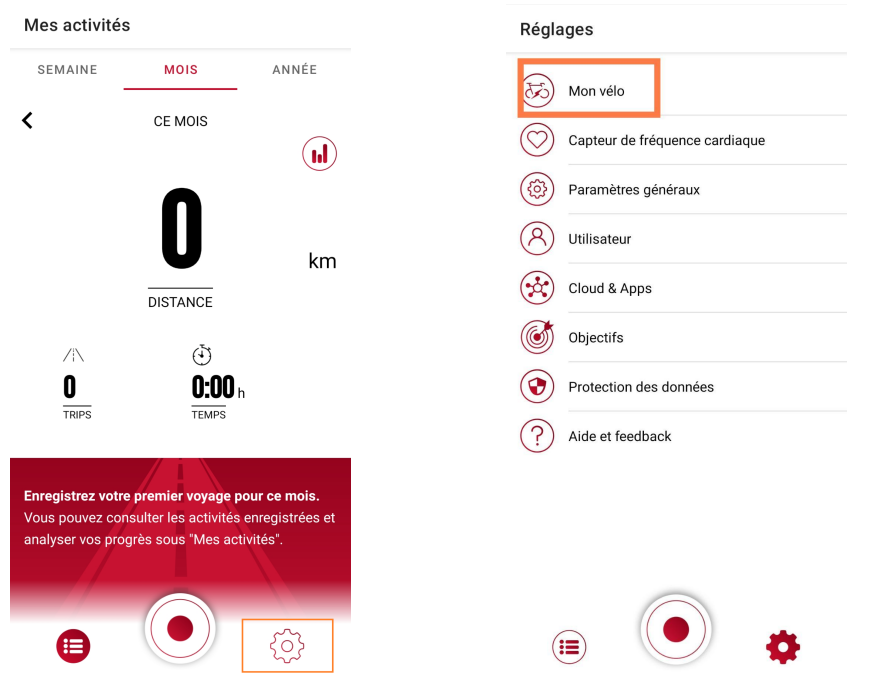

7/Appuyer sur le bouton contenant un stylo en bas à droite de l'écran.

8/Appuyer ensuite sur "Installer un nouveau produit EOX"

9/Appuyer sur le produit Eox View 1300 une fois qu'il apparaît dans "Produits trouvés" pour finaliser l'opération.

Une coche verte informe alors du bon appairage.

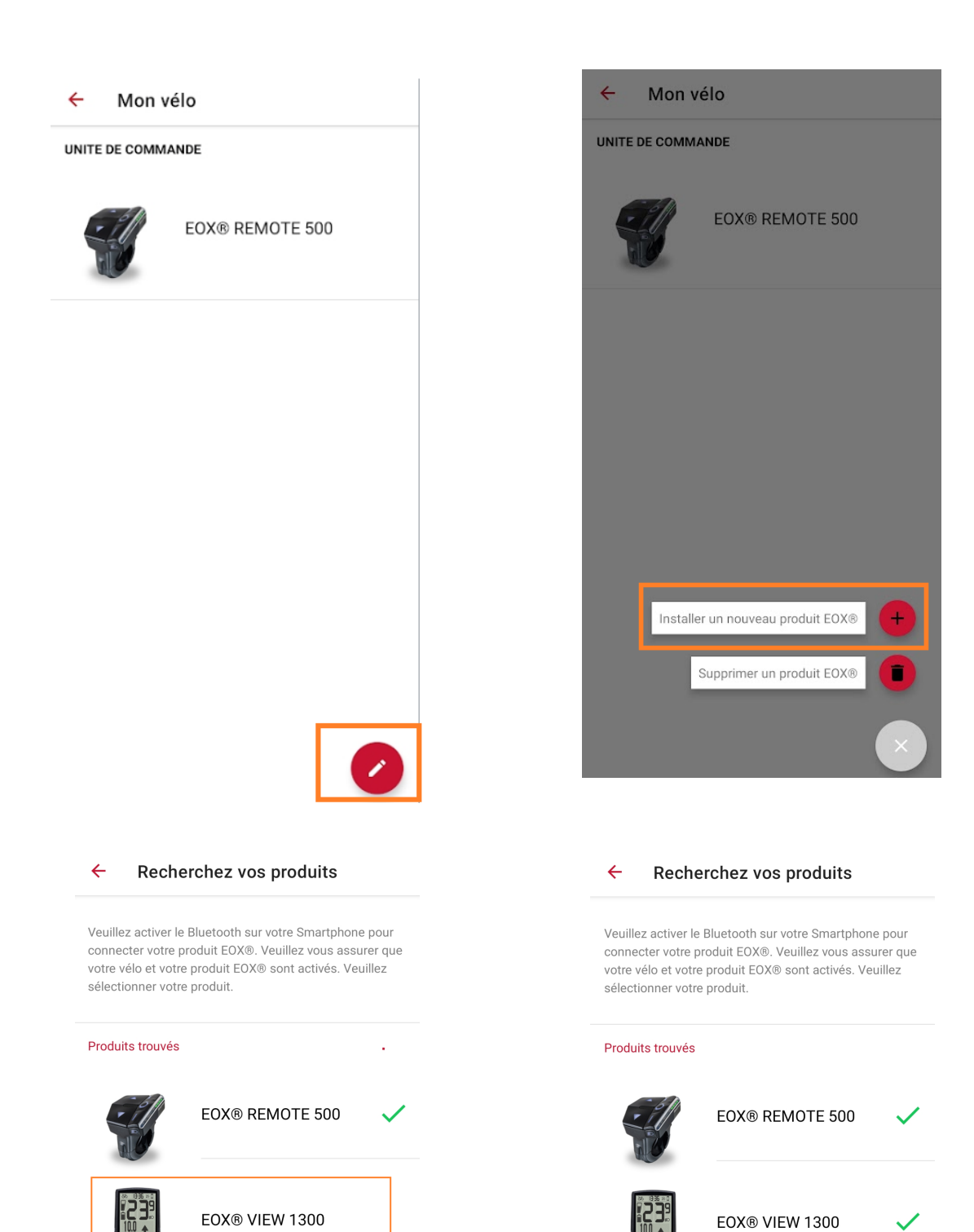

## **C/ Fonctionnalités et mises à jour:**

Que ce soit sur le EOX Remote 500 ou sur le EOX View 1300, les appareils sont maintenant connectés.

En allant sur l'onglet "Mon vélo" et en appuyant sur le(s) composant(s) appairé(s), il est désormais possible de naviguer sur les différents onglets pour découvrir les fonctionnalités, effectuer des réglages ou des mises à jour de Composants SIGMA.

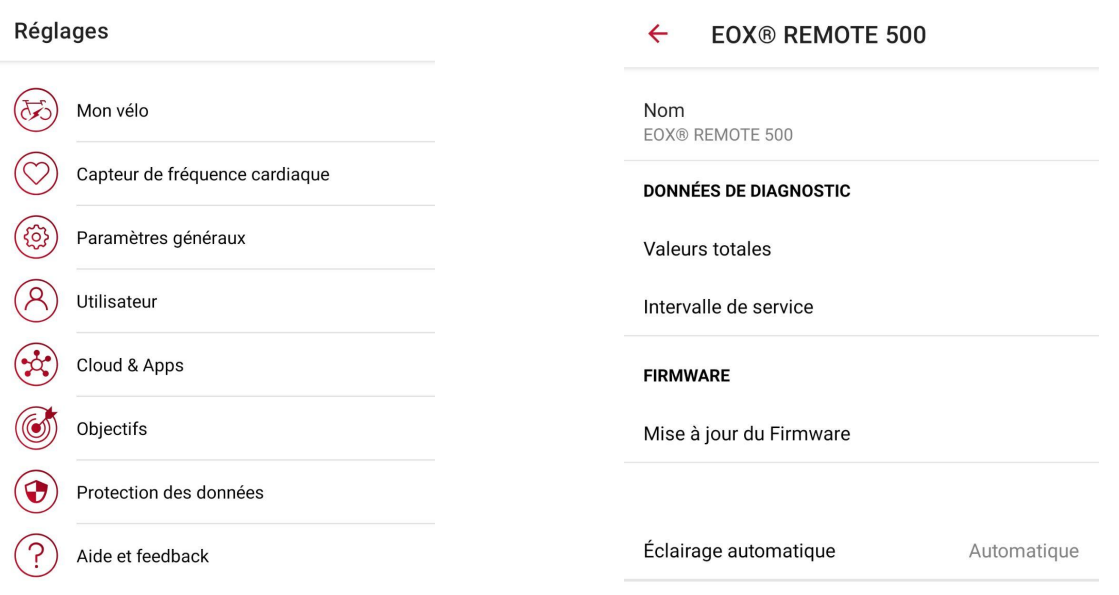

## **D/ Lancer l'enregistrement d'une activité**

Enfin, pour lancer l'enregistrement des activités ou trajets sur le smartphone, il faut faire une première pression sur le bouton rond de lancement entouré ci-dessous à gauche. Une deuxième pression sur le même bouton central rond est alors nécessaire sur l'écran suivant pour finir de lancer l'enregistrement.

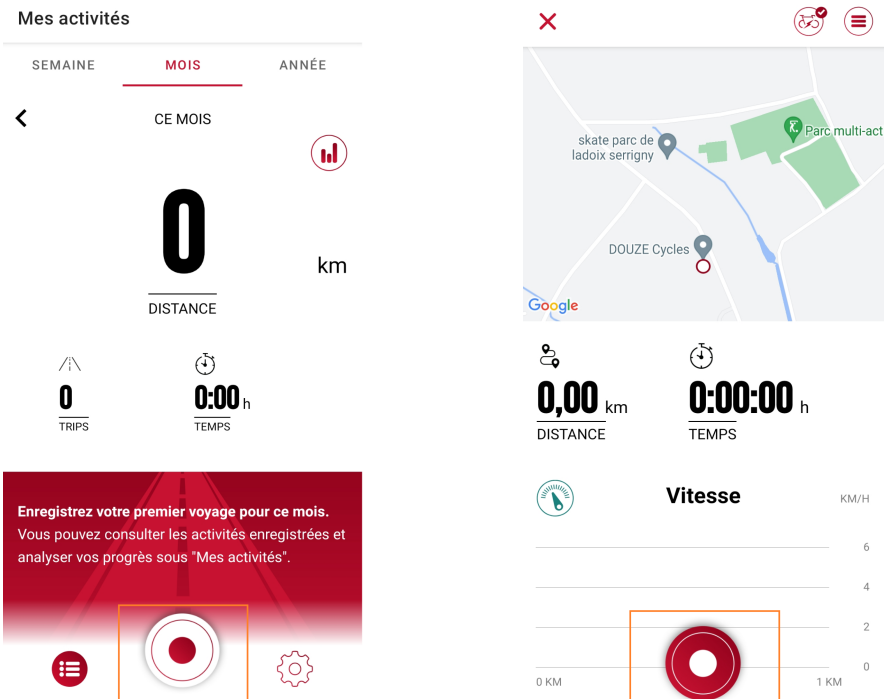